## **Инструкция «Как найти тему занятий»**

## **Для того чтобы найти задания по нужной вам программе необходимо:**

1. Во вкладке «Дистанционное обучение» найти нужную вам программу:

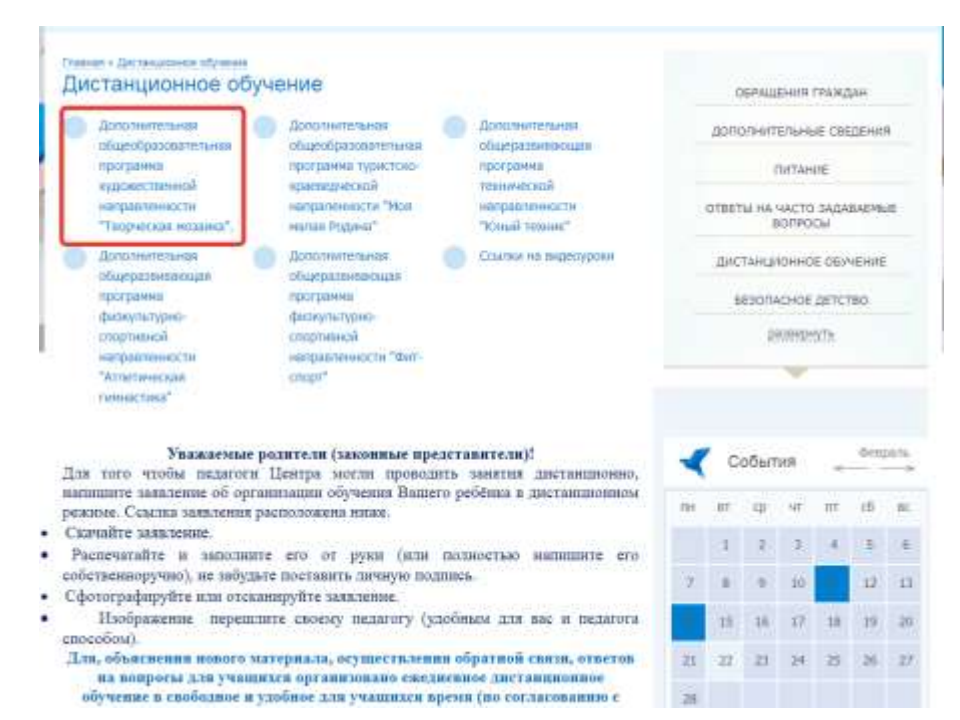

## 2. Найти тему, заданную педагогом:

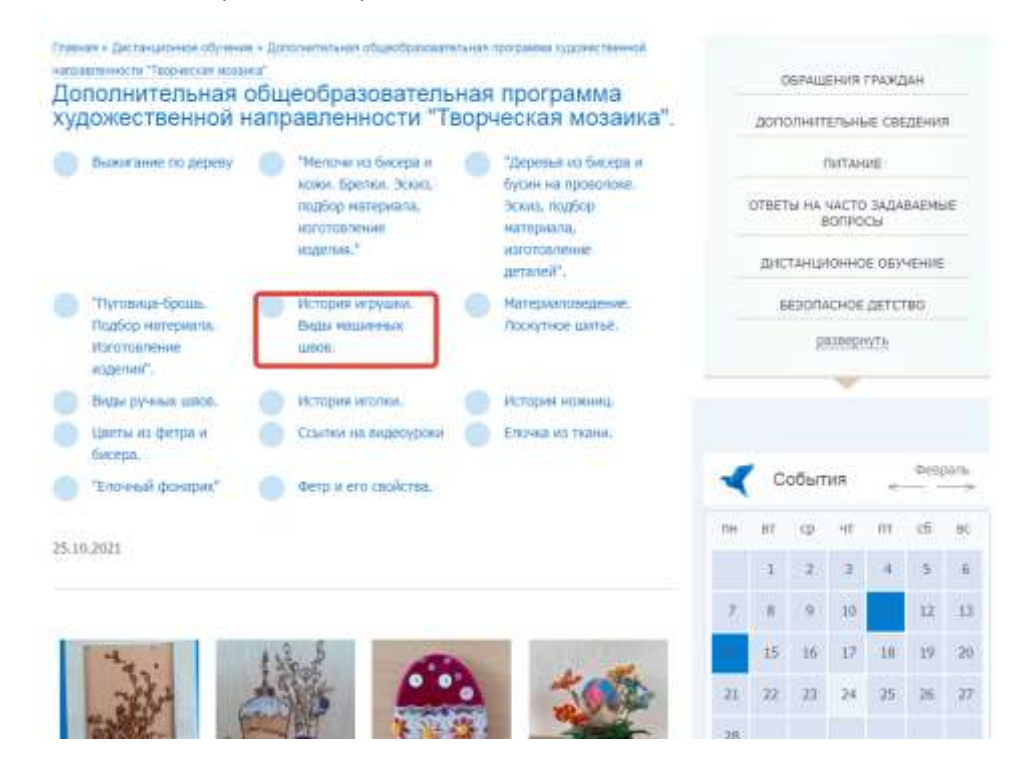

3. Изучить тему, выполнить задание:

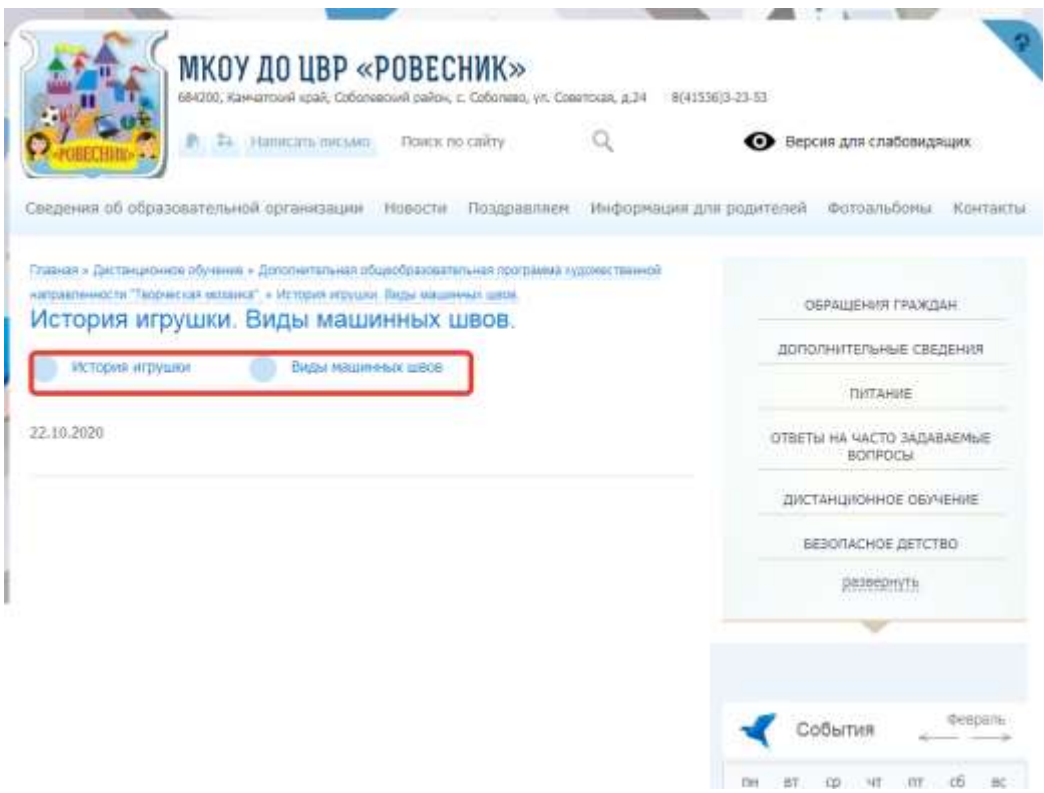

4. Готовое задание переслать педагогу с помощью WhatsApp.